## **Gebruikshandleiding**

# **L246WP L246WPM**

**L**ees zeker de **Belangrijke voorzorgsmaatregelen** vóór u het product begint te gebruiken.

Houd de gebruikshandleiding (CD) altijd binnen handbereik, zodat u die ook later gemakkelijk kunt raadplegen.

**R**aadpleeg het label op het product en geef deze informatie door aan uw dealer wanneer u ondersteuning nodig hebt.

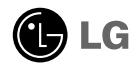

**Bij het ontwerp en de fabricage van dit apparaat staat uw veiligheid centraal. Als u het apparaat echter verkeerd gebruikt, kunt u worden blootgesteld aan een elektrische schok of kan brand ontstaan. Voor een goede werking van alle veiligheidsvoorzieningen van deze monitor moet u de volgende basisrichtlijnen voor installatie, gebruik en onderhoud in acht nemen.**

## **Veiligheid**

Gebruik alleen het netsnoer dat bij het apparaat wordt geleverd. Als u een snoer gebruikt dat niet door de leverancier van dit apparaat wordt geleverd, controleert u of het snoer voldoet aan de toepasselijke nationale normen. Als het netsnoer niet goed is, neemt u voor vervanging contact op met de fabrikant of de dichtstbijzijnde geautoriseerde reparateur.

Het netsnoer wordt gebruikt als belangrijkste uitschakelingsvoorziening. Zorg dat de connector makkelijk toegankelijk is na aansluiting.

Sluit de monitor alleen aan op een voedingsbron die voldoet aan de specificaties die in deze handleiding zijn opgegeven of op de monitor zijn vermeld. Als u niet zeker weet welke spanning u gebruikt, neemt u contact op met uw dealer.

Overbelaste stopcontacten en verlengsnoeren, gerafelde netsnoeren en gebroken connectoren zijn gevaarlijk en kunnen een elektrische schok of brand veroorzaken. Neem voor vervanging contact op met een onderhoudstechnicus.

Open de monitor niet:

- De monitor bevat geen onderdelen die door de gebruiker kunnen worden vervangen.
- In de monitor is gevaarlijke hoogspanning aanwezig, zelfs wanneer de monitor is uitgeschakeld.
- Als de monitor niet goed werkt, neemt u contact op met uw dealer.

Lichamelijk letsel voorkomen:

- Plaats de monitor niet op een hellende plank, tenzij de monitor en de plank goed zijn vastgezet.
- Gebruik alleen een monitorsteun die door de fabrikant is aanbevolen.

Brand en gevaarlijke situaties voorkomen:

- Schakel de monitor altijd uit als u de ruimte langer dan een korte periode verlaat. Laat de monitor niet aan staan wanneer u weggaat.
- Zorg dat kinderen geen objecten in de openingen in de behuizing van de monitor laten vallen of duwen. Bepaalde interne onderdelen staan onder hoogspanning.
- Gebruik alleen accessoires die voor deze monitor zijn ontworpen.
- Haal het netsnoer uit het stopcontact tijdens een onweersbui (om blikseminslag te voorkomen) of wanneer u de monitor langere tijd niet gaat gebruiken.

### **Installatie**

Plaats of rol niets op of over het netsnoer en zet de monitor niet op een plaats waar het netsnoer beschadigd kan raken.

Gebruik deze monitor niet in de buurt van water, zoals een bad, wasbak, gootsteen, waskuip, vochtige kelder of zwembad.

De monitorbehuizing is voorzien van ventilatieopeningen voor de afvoer van warmte tijdens de werking. Als deze openingen worden geblokkeerd, kan de gecumuleerde warmte defecten of zelfs brand veroorzaken. Doe daarom nooit het volgende:

- De onderste ventilatiesleuven blokkeren door de monitor op een bed, bank, tapijt, enzovoort te plaatsen.
- De monitor in een gesloten behuizing plaatsen tenzij deze is voorzien van goede ventilatie.
- De openingen bedekken met een doek of ander materiaal.
- De monitor in de buurt van of op een verwarmingstoestel of warmtebron plaatsen.

Wrijf of behandel de Active Matrix LCD niet met iets hards, aangezien dit de Active Matrix LCD permanent kan beschadigen.

Druk niet langdurig met uw vinger op het LCD-scherm, aangezien dit enige nabeelden kan achterlaten.

Sommige stipdefecten kunnen als rode, groene of blauwe plekjes op het scherm verschijnen. Dit heeft echter geen gevolgen voor de weergavekwaliteit.

Gebruik indien mogelijk de aanbevolen resolutie voor de beste beeldkwaliteit voor het LCD-scherm. Bij andere resoluties kunnen geschaalde of bewerkte beelden op het scherm verschijnen. Dit is echter normaal voor LCD-schermen met vaste resolutie.

## **Reinigen**

- Haal het netsnoer uit het stopcontact voordat u de voorkant van het monitorscherm reinigt.
- Gebruik een vochtige doek (geen natte doek). Spuit geen vloeistof direct op het monitorscherm, aangezien overtollige vloeistof een elektrische schok kan veroorzaken.

## **Opnieuw inpakken**

Gooi de kartonnen doos en het overige verpakkingsmateriaal niet weg. Deze vormen een ideale verpakking waarin u het apparaat kunt transporteren. Wanneer u het apparaat naar een andere locatie wilt verplaatsen, gebruikt u het oorspronkelijke verpakkingsmateriaal.

### **Correct sorteren**

- De fluorescerende lamp die wordt gebruikt in dit product bevat een kleine hoeveelheid kwik.
- Doe de lamp dus niet bij het gewone huishoudelijke afval. Sorteer dit product volgens de reglementen van uw gemeente.

**Voordat u de monitor in elkaar zet, controleert u of de voeding van de monitor, het computersysteem en andere aangesloten apparaten is uitgeschakeld.**

### **Monitorsteun bevestigen / De voet verwijderen.**

- **1.** Plaats de monitor met de voorkant naar boven gericht op een kussen of een zachte doek.
- $2.$  Draai de Stand Body (steunkolom) zoals afgebeeld in  $\textcircled{1}$  .

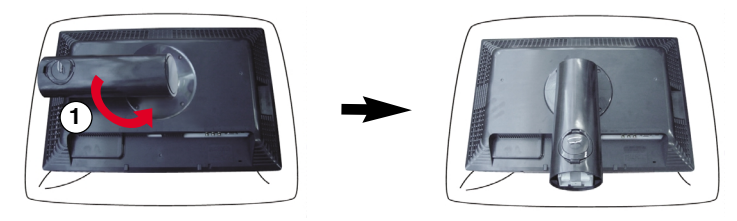

- **3.** Plaats de haakjes van de monitorsteun tegenover de desbetreffende uitsparingen in de onderkant van de monitor.
- **4.** Schuif de haakjes in de uitsparingen.

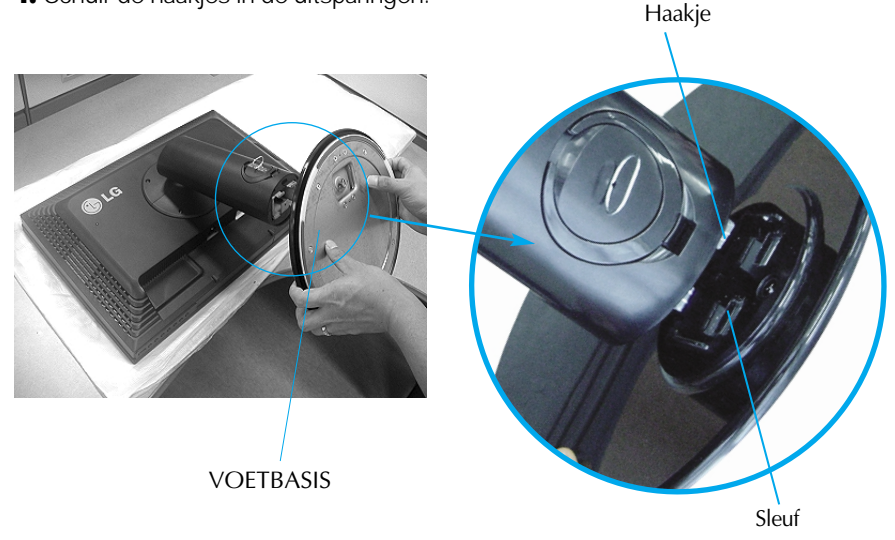

Waarschuwing: De tape en de vergrendelingspin mogen alleen worden verwijderd indien de monitor is voorzien van een standaard en deze standaard is ingetrokken. In alle andere gevallen kunt u verwondingen oplopen door de uitstekende delen van de standaard.

### Monitor aansluiten

- **5.** Bevestig de monitor aan de Stand Base (monitorsteun) door de schroef rechtsom te draaien.
- **6.** Til de monitor op en draai hem zodat hij naar voren is gericht nadat de aansluiting is gemaakt met het vrouwtjesgedeelte van de kabel die u voor de verbinding gebruikt.
- **7.** Draai de schroef naar links los, haal hem er uit en trek de monitor los van de Stand Base (monitorsteun).

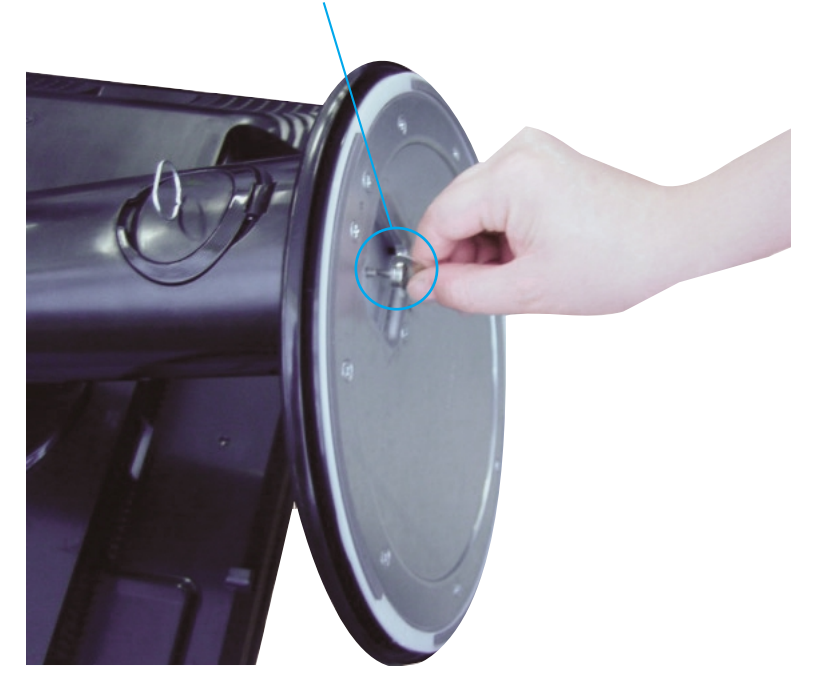

**Schroef** : Draai aan de schroef met behulp van de schroefhendel.

#### **Belangrijk**

- Dit is een voorbeeld van het algemene aansluitingsmodel. Mogelijk verschilt uw monitor van de items die in de illustratie worden getoond.
- Houd het product niet op zijn kop aan de monitorsteun. De monitor kan dan vallen en beschadigd raken of letsel aan uw voeten veroorzaken.

**Voordat u de monitor in elkaar zet, controleert u of de voeding van de monitor, het computersysteem en andere aangesloten apparaten zijn uitgeschakeld.**

#### **Het schem plaatsen**

- **1.** Pas de positie van het scherm aan voor maximaal comfort.
	- Kantelbereik : -5˚~20˚ Draaibereik : 350˚

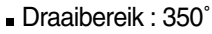

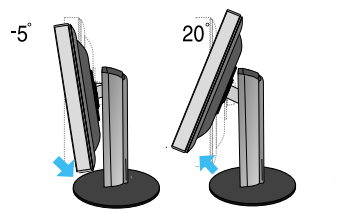

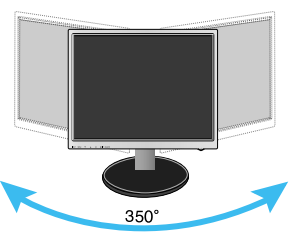

Hoogte: maximaal 3,94inch (100,0 mm)

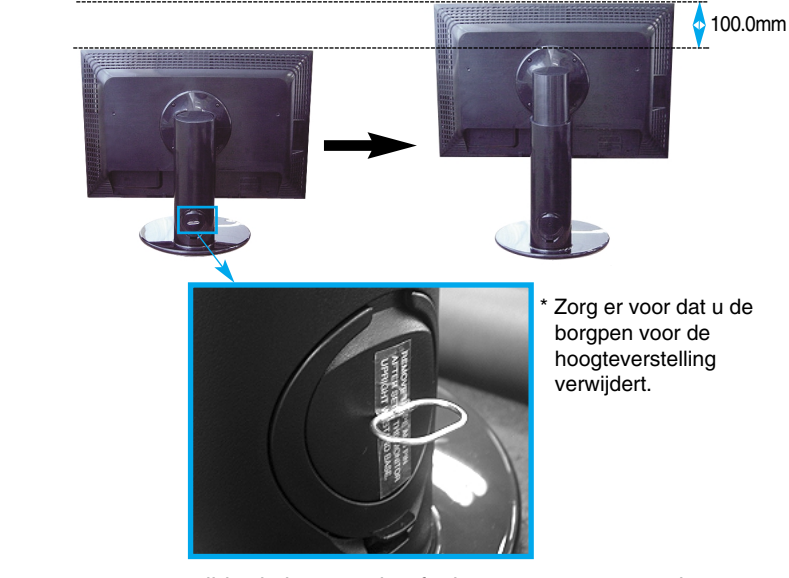

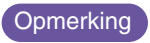

een verwijderde borgpen hoeft niet teruggezet te worden Opmerking een verwijderde borgpen no

#### **Ergonomie**

- Voor een ergonomische en comfortabele positie wordt aanbevolen de kantelhoek van de monitor op maximal 5 graden in te stellen.
- Eventuele vlekken of vingerafdrukken op de behuizing van de monitor kunt u voorzichtig verwijderen met het reinigingsdoekje voor de behuizing. Veeg vlekken voorzichtig af. Als u dit te ruw doet, kan de behuizing krassen of verkleuren.

### **De functie Pivot (kantelen) gebruiken**

- **1.** Til de monitor op zijn hoogste stand om de functie Pivot (kantelen) te gebruiken.
- **2.** Landscape & Portrait (liggend en staand): U kunt het scherm 90˚ met de klok mee draaien. Let op dat de monitor en de Stand Base (monitorsteun) elkaar niet raken bij het kantelen van het scherm. De Stand Base (monitorsteun) kan beschadigd raken als u niet voorzichtig bent bij het kantelen.

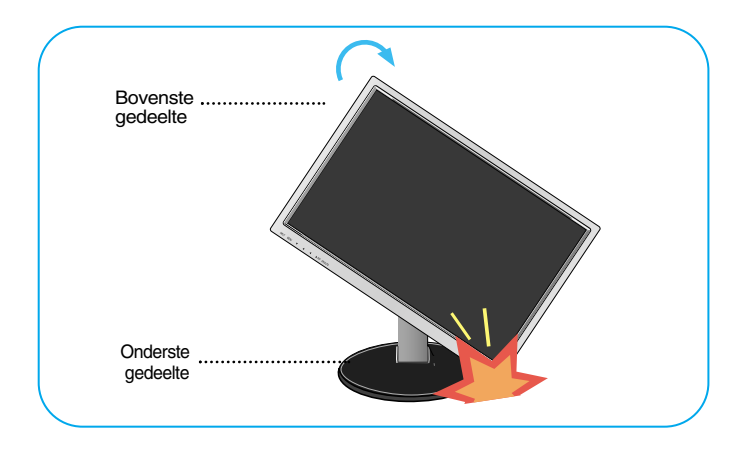

**3.** Zie voor gedetailleerde informatie de meegeleverde cd met de Pivot-software.

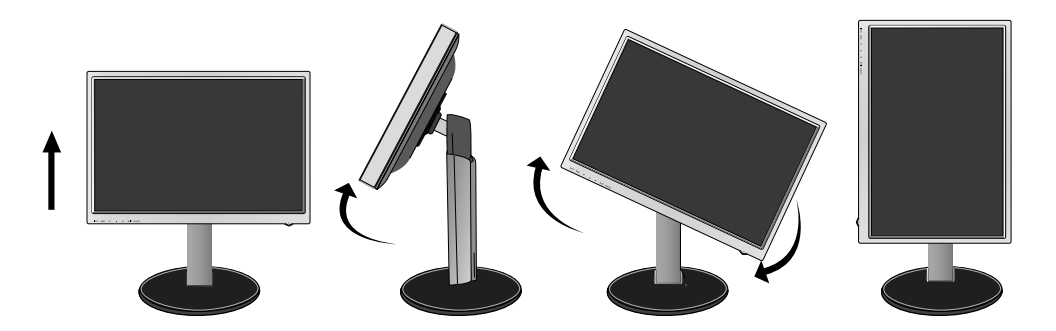

#### **De speakers aansluiten**

**1.** Draai de monitor 90 graden zoals afgebeeld, nadat u deze op zijn hoogste stand hebt getild.

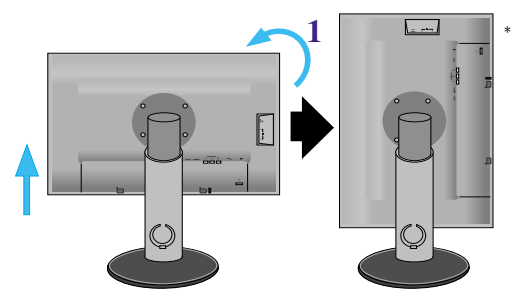

Het paneel mag bij het draaien niet in aanraking komen met de grond.

- **2.** Steek de uitstekende haak van de speaker in de richting van de sleuf achterop de monitor totdat u een klik hoort.
- **3.** Nadat de speaker is aangesloten, sluit u de Audio DC-IN-kabel aan op de DC-OUT-aansluiting op de achterzijde van de monitor.

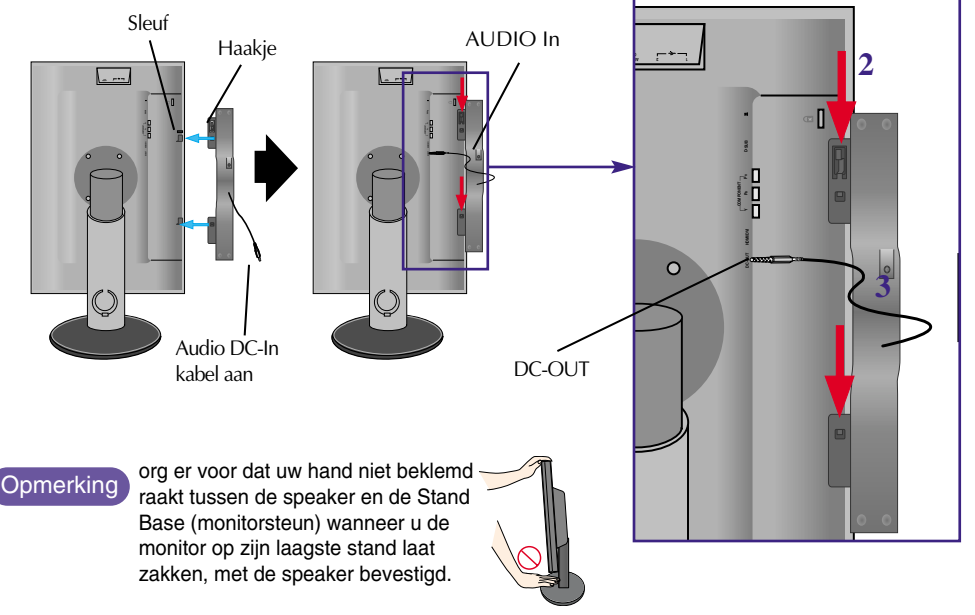

**4.** Sluit de audiokabel aan op de AUDIO-IN-aansluiting. Als u gebruik maakt van HDMI, dan kunt u de monitor aansluiten op de AUDIO-OUT-aansluiting. Als u een pc of ander apparaat gebruikt, maakt u de verbinding met de juiste vrouwtjesaansluiting op het externe apparaat.

### Naam en functie van de onderdelen

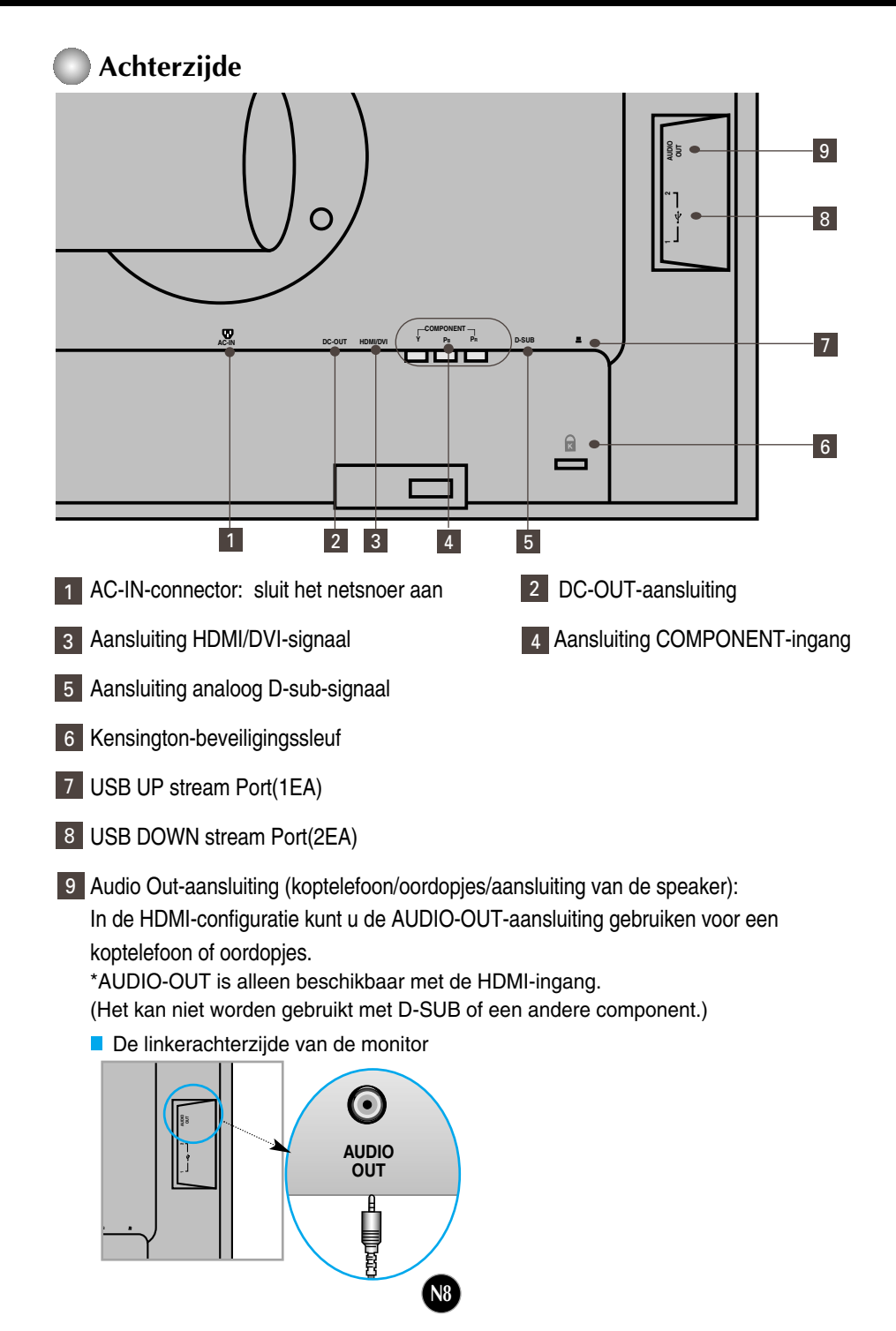

#### **Bij aansluiten op een pc**

- **1.** Plaats de monitor op een geschikte, goed geventileerde locatie dicht bij de computer. Stel de hoogte van de monitor in. Ontgrendel hiervoor de vergrendeling boven aan de steun.
- **2.** Sluit de signaalkabel aan. Draai na het aansluiten de duimschroeven aan om de verbinding vast te zetten.  $\bigcirc$
- **3.** Steek het netsnoer in een geaard stopcontact dat goed toegankelijk is en zich in de buurt van de monitor bevindt. **2**

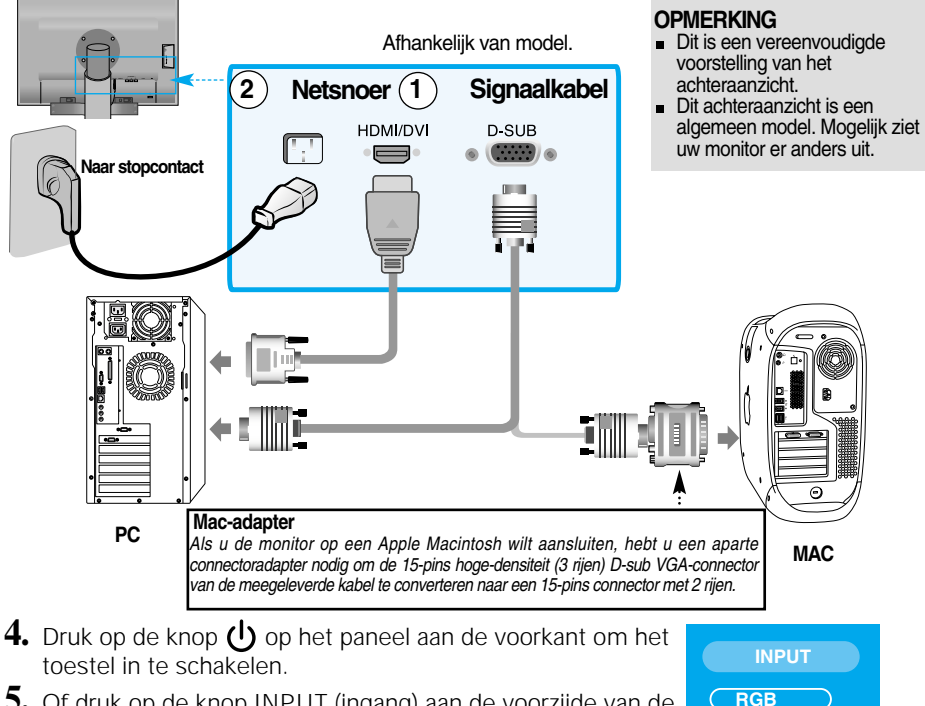

**5.** Of druk op de knop INPUT (ingang) aan de voorzijde van de monitor.

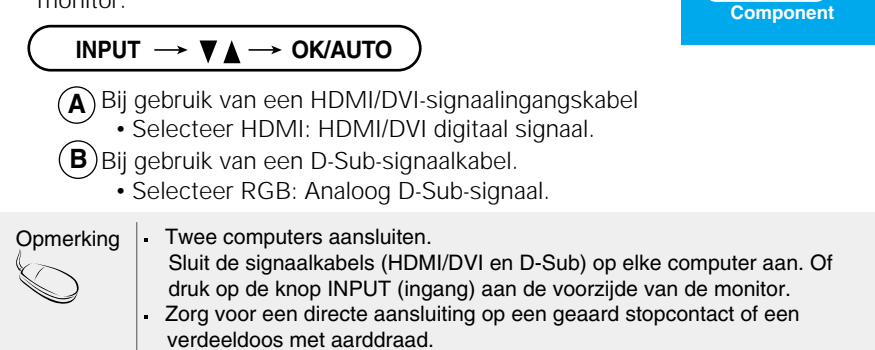

**HDMI**

#### **Bij het kijken naar DVD/Video/HDTV**

### **Bij gebruik van een Component-kabel**

- **1.** Zorg voor een correcte aansluiting van de Component-kabels en de stereokabels met tulpstekkers. Sluit gekleurde stekkers aan op aansluitingen met dezelfde kleur.
- **2.** Sluit het netsnoer aan.

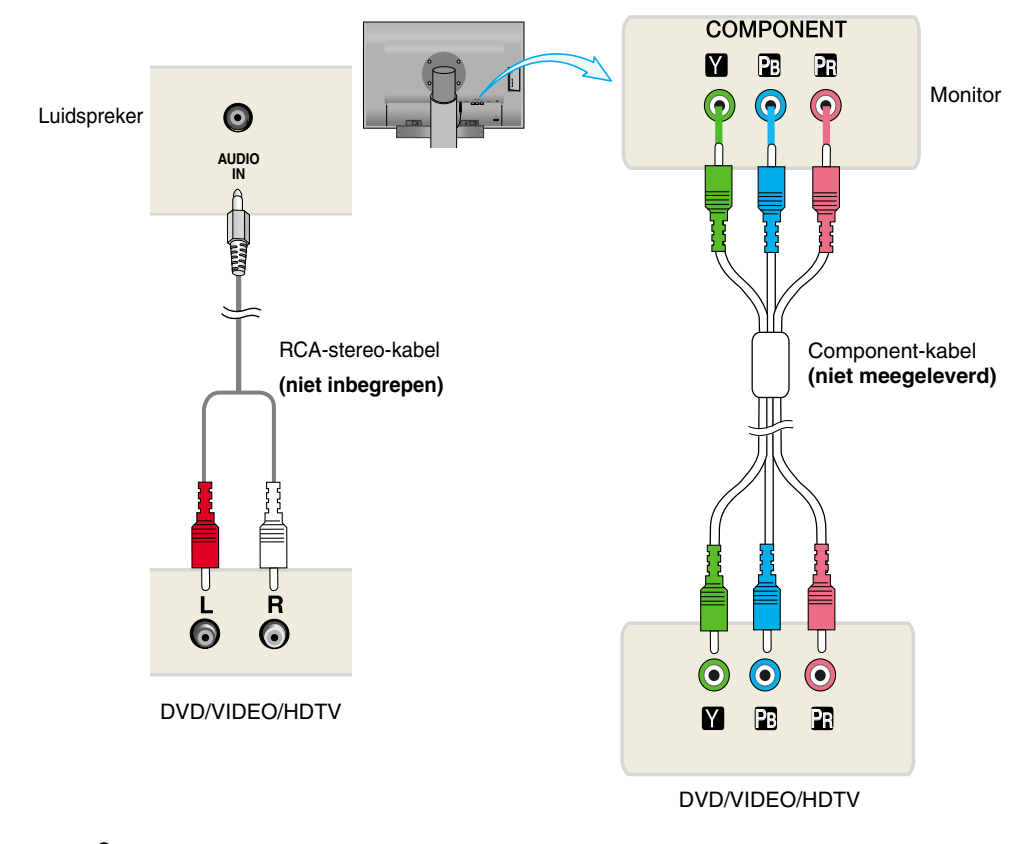

**3.** Druk op de knop INPUT (ingang) aan de voorzijde van de monitor.

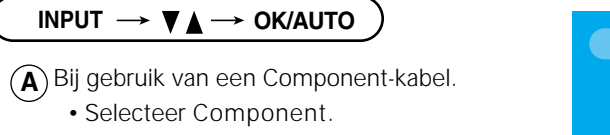

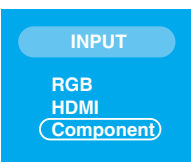

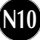

### **Bij het kijken naar DVD/Video/HDTV**

### **Bij gebruik van een HDMI/DVI-kabel**

**1.** Sluit de losse HDMI/DVI-kabel en RCA-Stereo-kabel aan.

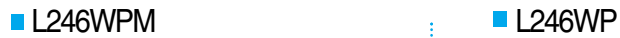

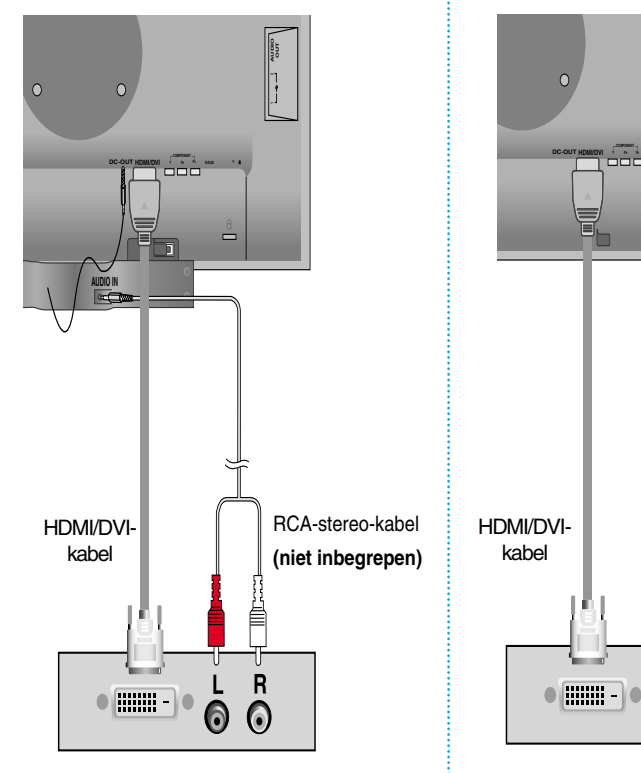

**DVD/VIDEO/HDTV**

**DVD/VIDEO/HDTV**

6  $\odot$ 

Ū  $\overline{\mathsf{R}}$ 

**2.** Druk op de knop INPUT (ingang) aan de voorzijde van de monitor.

**N11**

**INPUT**  $\rightarrow \blacktriangledown \blacktriangle \rightarrow$  OK/AUTO Bij gebruik van een HDMI/DVI-kabel. **A** • Selecteer **HDMI**

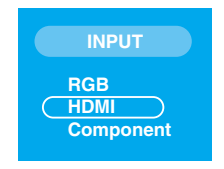

RCA-stereo-kabel **(niet inbegrepen)**

Luidspreker **(niet inbegrepen)**

**COMPONENT Y PB PR D-SUB**

å

**AUDIO .** 

#### **De USB-kabel (Universal Serial Bus) aansluiten**

USB (Universal Serial Bus) is een nieuwe manier om verschillende randapparaten eenvoudig op uw computer aan te sluiten. Met behulp van USB kunt u uw muis, toetsenbord en andere randapparatuur op de monitor aansluiten in plaats van op de computer. Zo hebt u meer vrijheid uw systeem te configureren. Met USB kunt u een reeks van maximaal 120 apparaten op één USB-poort aansluiten. Bovendien kunt u deze apparaten aansluiten wanneer de computer is ingeschakeld of ze afkoppelen, terwijl de functies voor plug en play en automatische detectie alsmede de configuratie behouden blijven. Deze monitor heeft een geïntegreerde USB-hub met BUS-voeding, waarop maximaal twee andere USB-apparaten kunnen worden aangesloten.

- **1.** Sluit de stroomopwaartse poort van de monitor met behulp van de USB-kabel aan op de stroomafwaartse USB-compatibele pc of een andere hub. (De computer dient over een USB-poort te beschikken.)
- **2.** Sluit de USB-compatibele randapparaten aan op de stroomafwaartse poorten van de monitor.

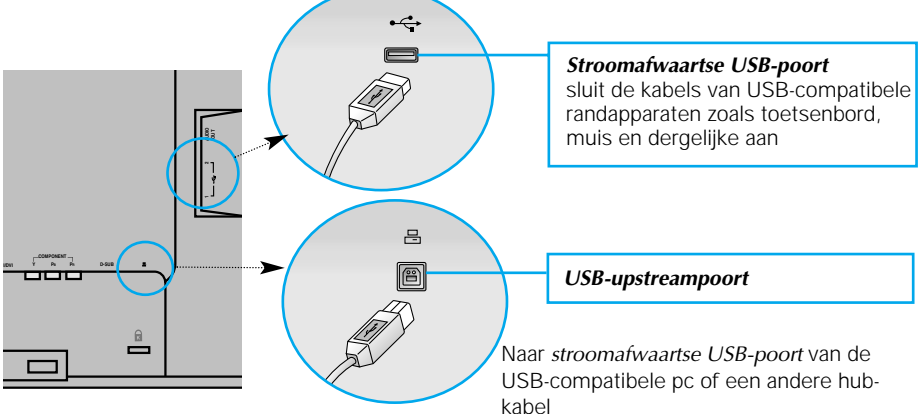

**3.** De USB-aansluitingen van de monitor ondersteunen USB 2.0- en High Speed-kabels.

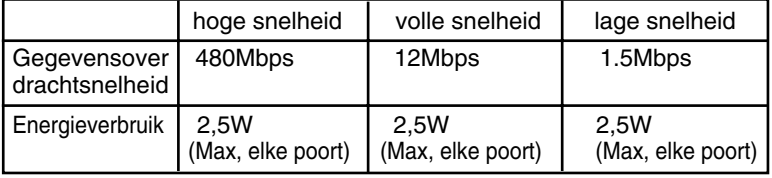

#### **OPMERKING**

- Om de USB-hub-functie te activeren moet de monitor met behulp van de (meegeleverde) USB-kabel op een USB-compatibele pc (OS) of een andere hub worden aangesloten.
- Controleer bij het aansluiten van de USB-kabel of de vorm van de connector aan de kabelzijde past op de vorm van de aan te sluiten zijde.
- Ook als de monitor zich in een energiebesparende stand bevindt, werken USB-compatibele apparaten gewoon wanneer ze op de USB-poorten (zowel stroomopwaarts als stroomafwaarts) van de monitor worden aangesloten.

### **Aansluitingen aan zijkant**

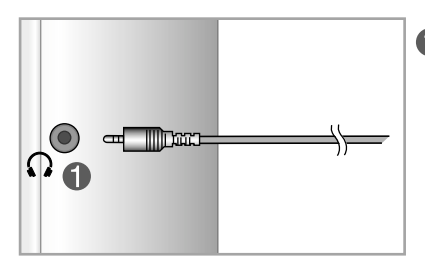

#### **Ingang kop-/oortelefoon**

Het luidsprekervolume wordt automatisch gedempt als er een koptelefoon wordt aangesloten.

## **Achterzijde**

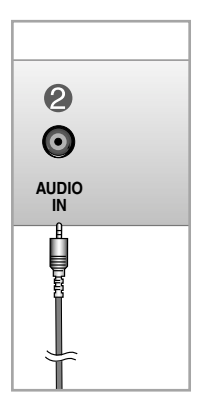

#### **Audio-ingang**

- Sluit de pc aan door de kabel aan te sluiten op de "Line out" van de geluidskaart van de pc.
- Sluit het geluid aan door de kabel aan te sluiten op een externe audiocomponent.
- Sluit HDMI aan door de kabel aan te sluiten op de "Audio-Out" van de monitor.

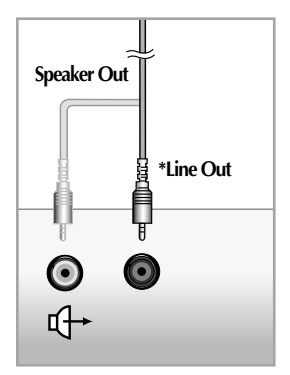

**<Aansluiting van de geluidskaart van de pc>**

#### Aansluiting op externe apparatuur

#### **De kabels aansluiten**

**1.** Nadat de kabels correct zijn aangesloten, plaatst u de kabels in de kabelhouder zoals aangegeven in de volgende afbeelding.

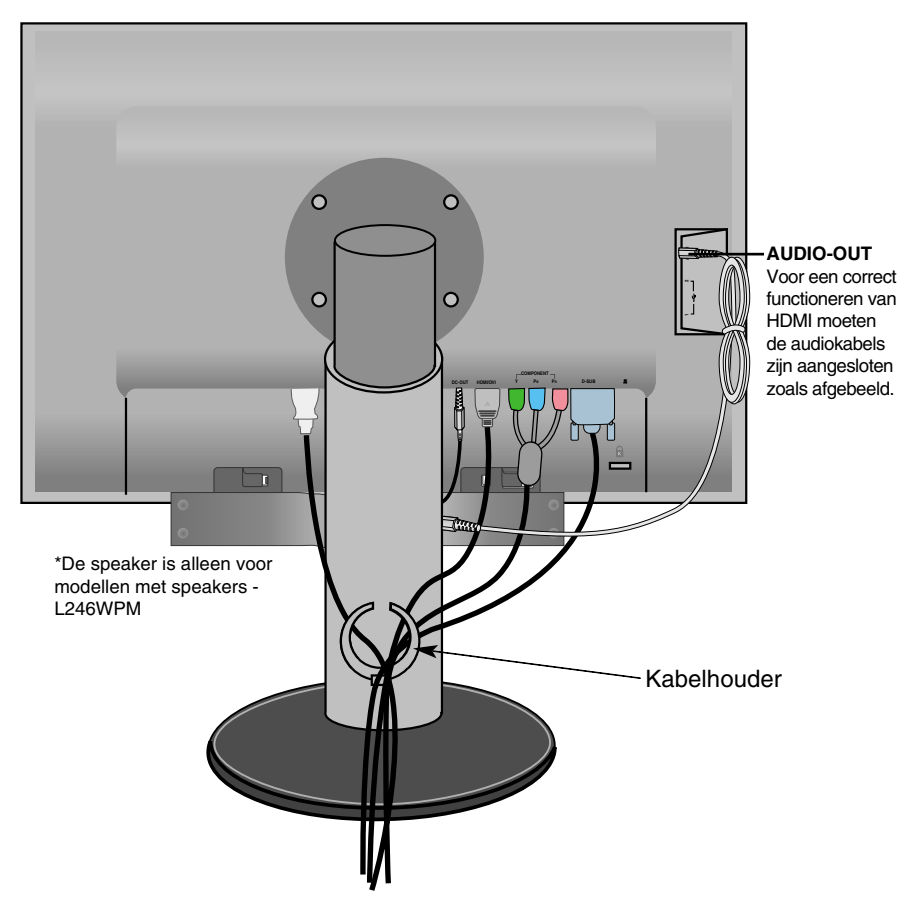

\*De kabel gebruikt voor de verbinding tussen de AUDIO-OUT van de monitor en de AUDIO-IN van de speaker mag niet te lang zijn. Deze wordt gebruikt voor het aansluiten van de componenten op de gewenste afstand wanneer de AUDIO-INaanlsuiting en de speaker zijn aangesloten op de pc.

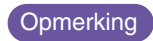

Let op dat u de speaker niet beschadigd bij het losmaken Opmerking Let op dat u de

### Functies van bedieningspaneel

### **Besturingselementen op voorpaneel**

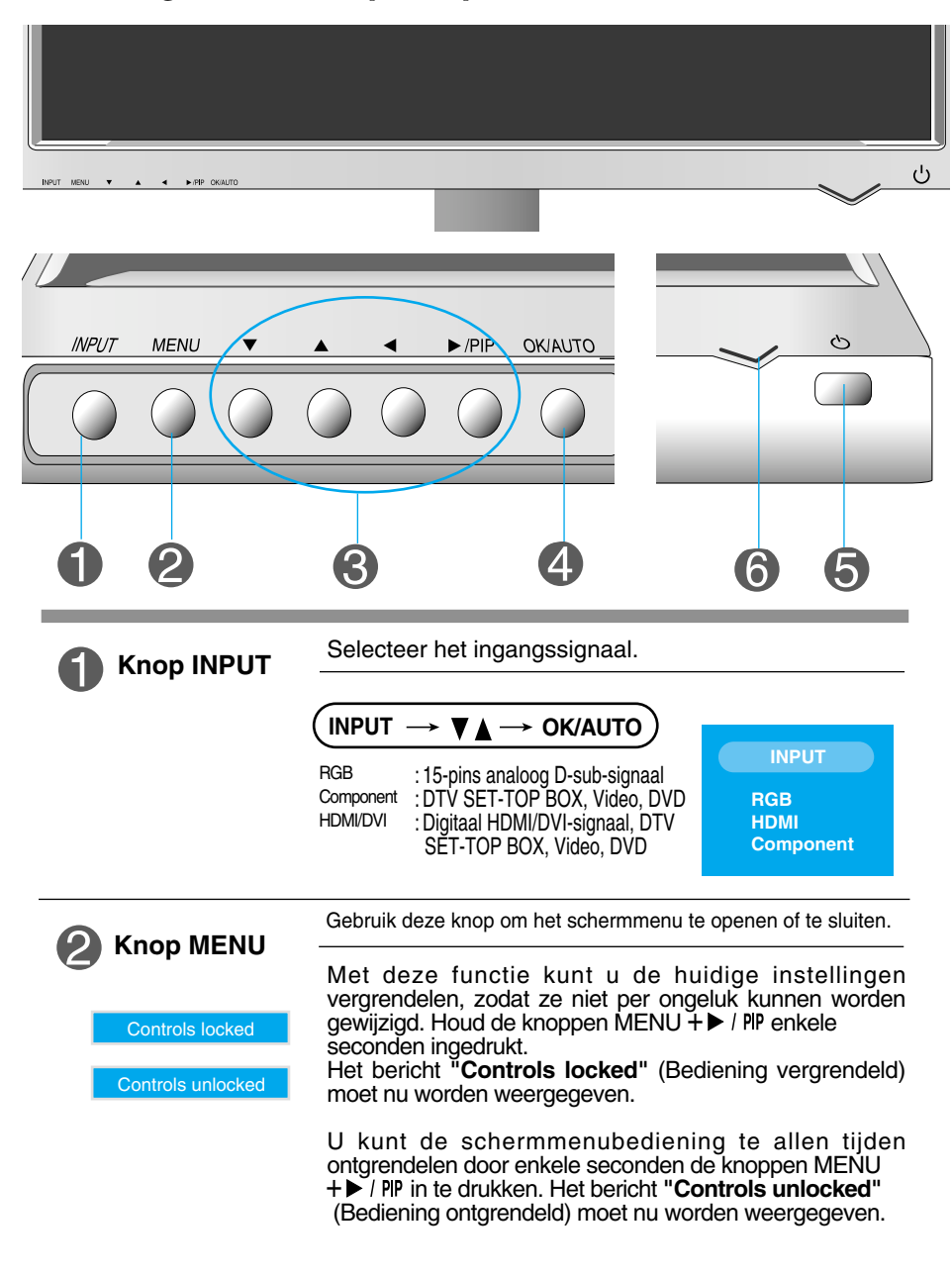

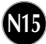

#### Functies van bedieningspaneel

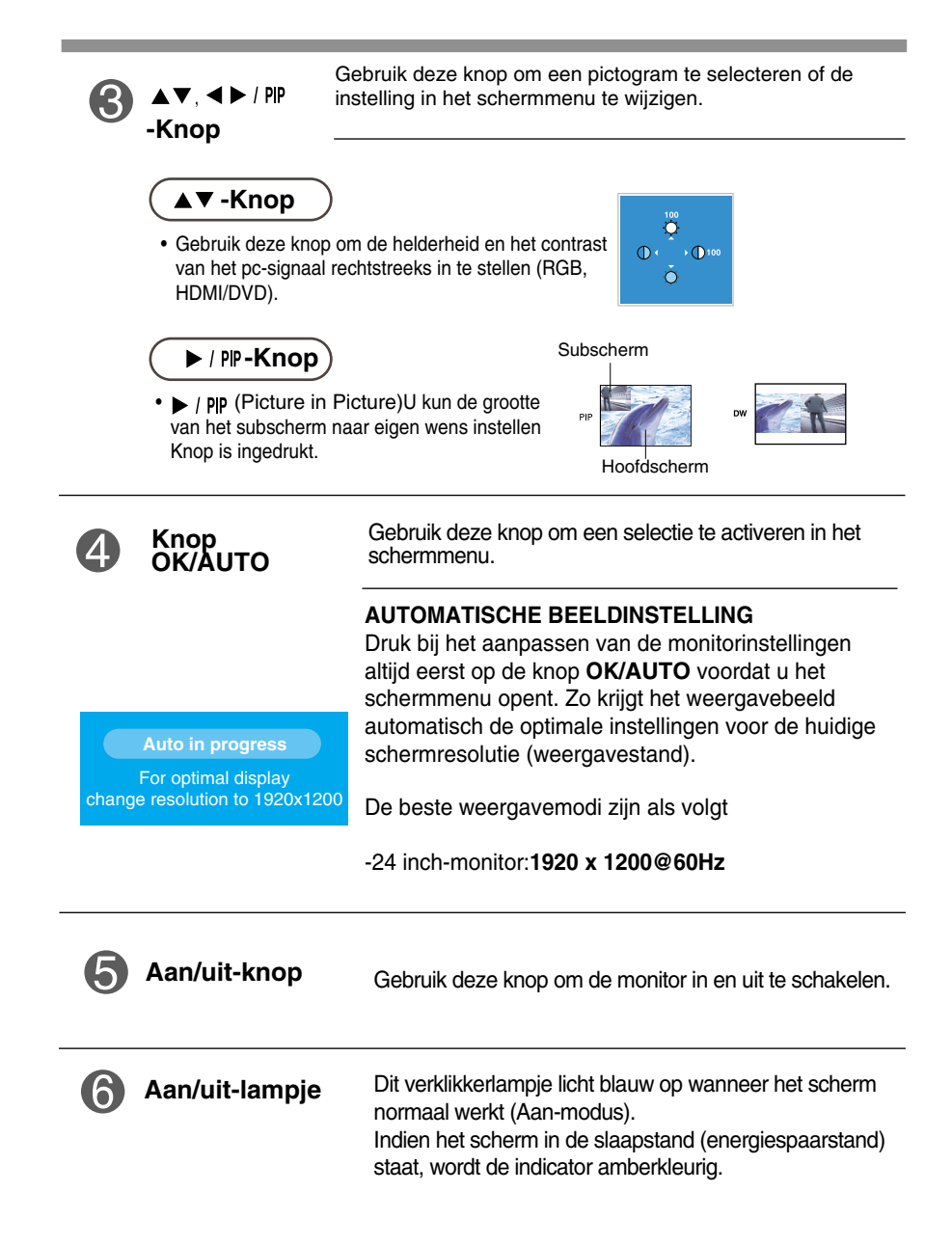

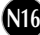

### **Scherminstellingen**

**OPMERKING**

**U kunt het vensterformaat, de vensterpositie en de werkingsparameters van de monitor snel en gemakkelijk aanpassen via het schermmenu. Hieronder vindt u een kort voorbeeld dat u vertrouwd maakt met het gebruik van de besturingselementen. Het volgende gedeelte bevat een overzicht van de beschikbare regelingen en selecties die u met het schermmenu kunt instellen.**

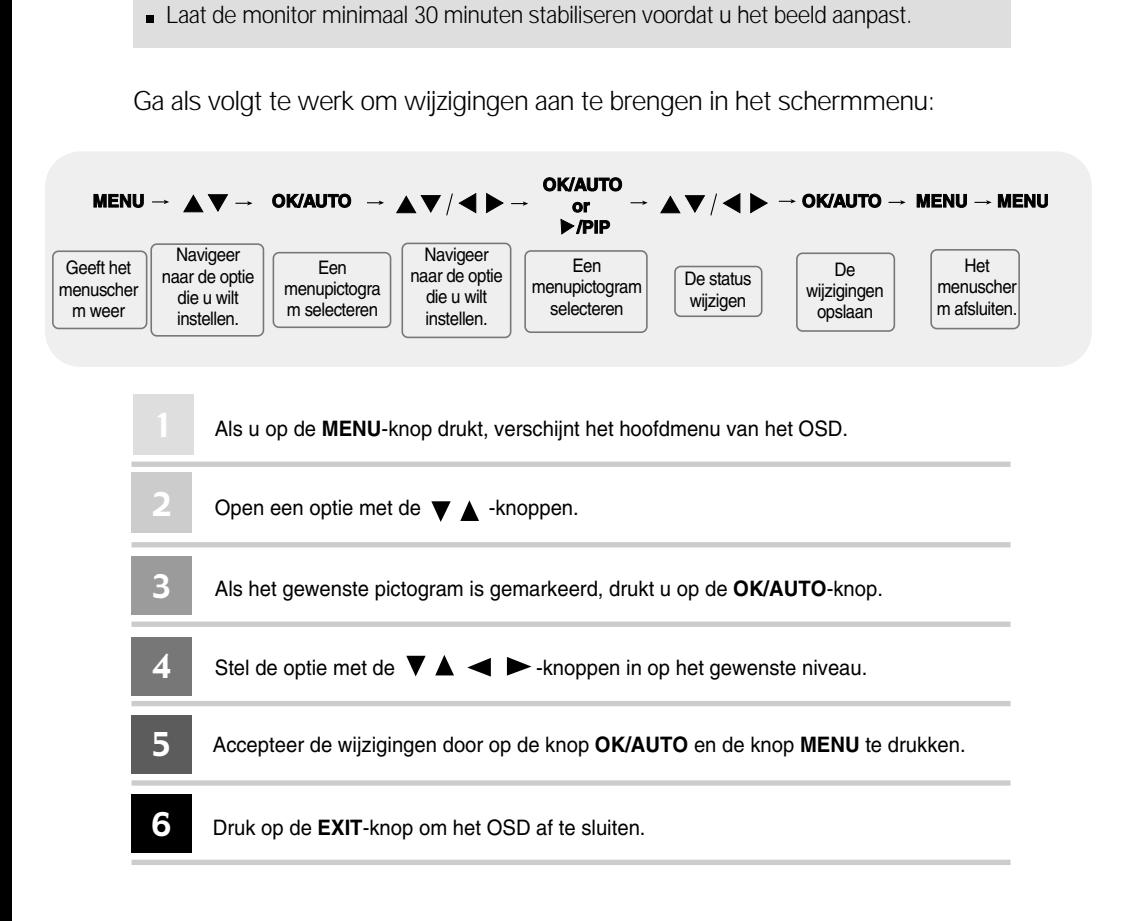

## **OSD (On-Screen display)**

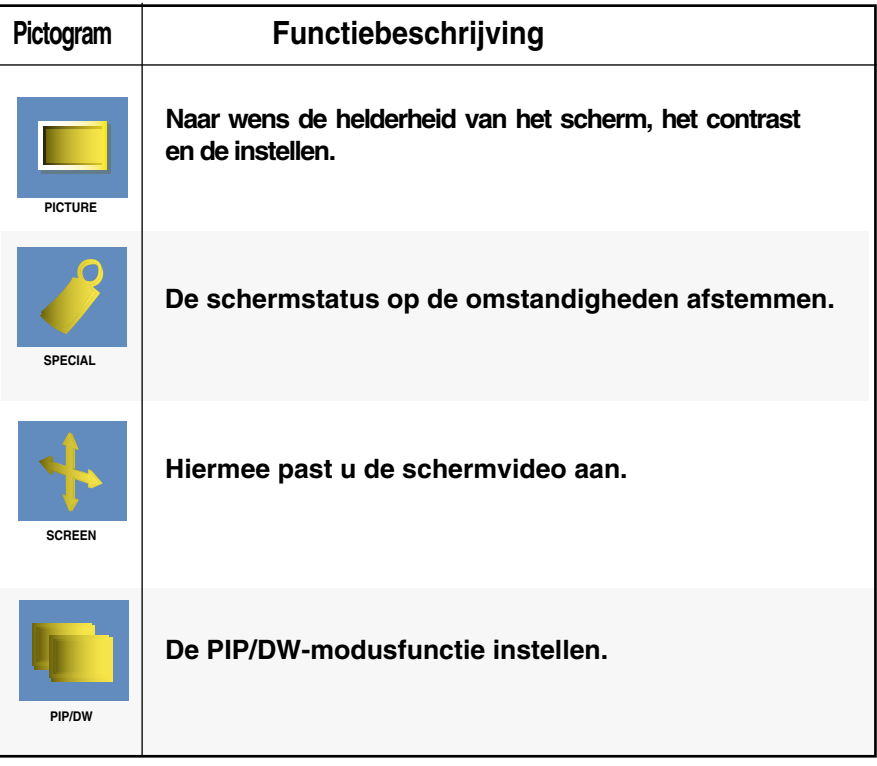

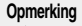

#### **Opmerking OSD (On Screen Display)**

Met de OSD-functie kunt u met behulp van de grafische weergave op eenvoudige wijze de schermstatus instellen.

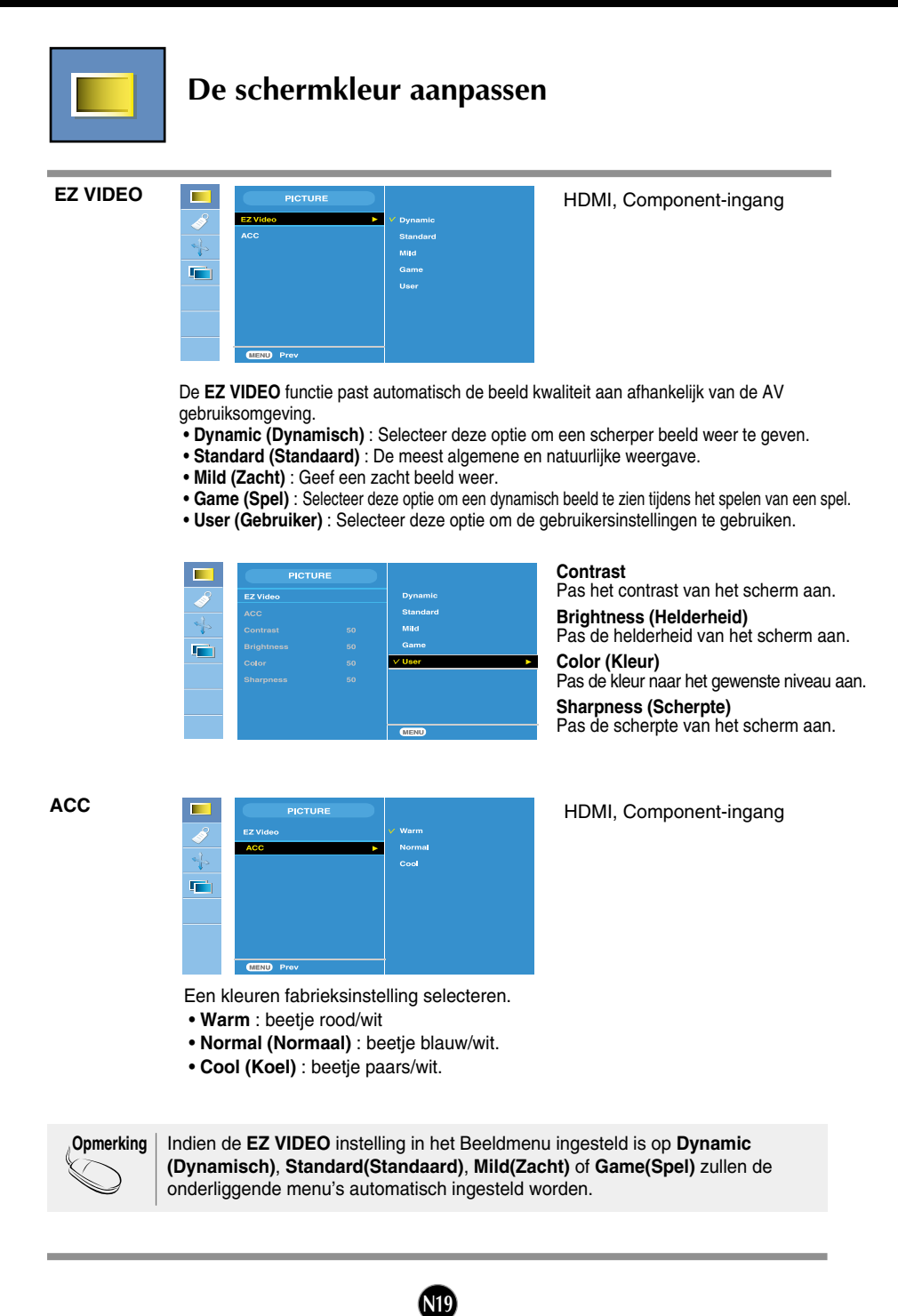

### Schermmenu - selecteren en aanpassen

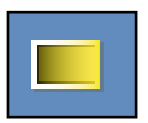

#### **De schermkleur aanpassen**

**CSM**

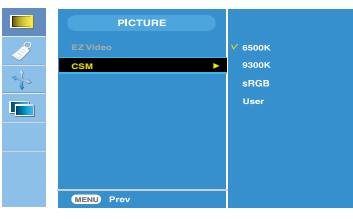

#### Alleen pc

• **6500K/9300K/sRGB** Selecteer een fabriekskleurenset. 6500K: beetje rood/wit 9300K: beetje blauw/wit sRGB: Stel de schermkleur zo in zodat deze overeenkomt met de sRGBstandaardkleurspecificaties. • **User (Gebruiker)** : Selecteer deze

optie om de gebruiksinstellingen aan te passen.

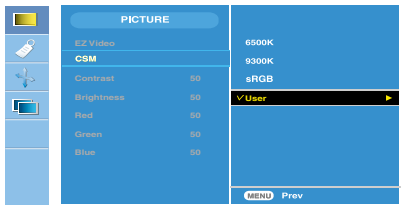

#### **Contrast**

past het contrast van het scherm aan. **Brightness (Helderheid):**  past de helderheid van het scherm aan **Red / Green / Blue (Rood/Groen/Blauw)** Stel uw eigen kleurenniveau's in.

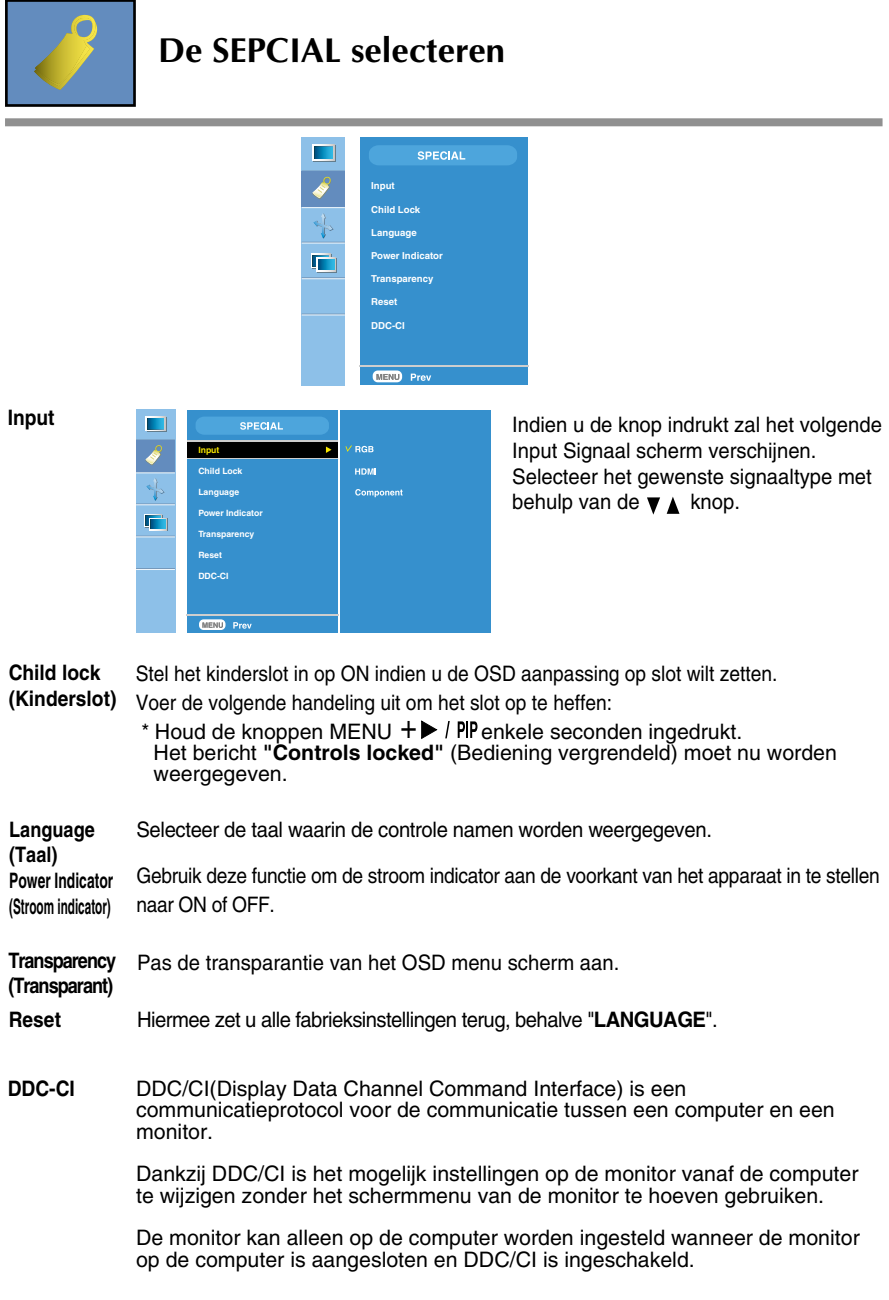

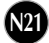

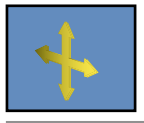

#### **Scherminstellingen**

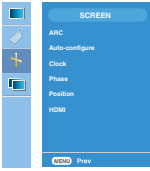

#### **ARC**

De beeldgrootte van het scherm selecteren.

<HDMI(Video),alleen Component-ingang> <HDMI(PC),alleen RGB-ingang> **SCREEN** п **SCREEN ARC Full ARC Full Auto-configure Original Auto-configure**  $\mathbf{F}$ **IT Phase Phase Position Position HDMI HDMI** Full **Full** Chiqinal **Chiqinal** Chiqinal 1:1:1

Deze functie is alleen geschikt voor analoge signaal input. Deze knop is voor het automatisch aanpassen van de schermpositie, klok en fase. **Auto-Configure (Auto Configuratie)**

- Deze functie is alleen geschikt voor analoge signaal input.Minimaliseer verticale balken of strepen die zichtbaar zijn op de scherm achtergrond. De horizontale beeldgrootte zal ook veranderen. **Clock(Klok)**
- Deze functie is alleen geschikt voor analoge signaal input.Pas de focus van het beeld aan. Dit onderdeel zorgt ervoor dat u horizontale storing kunt verwijderen en het beeld of karakters scherper kunt maken. **Phase(Fase)**

**Position (Positie)**

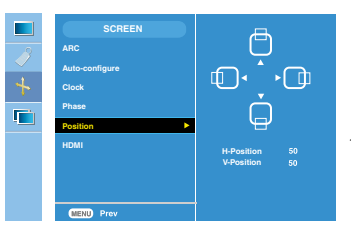

Deze functie is alleen geschikt voor analoge signaal input.Pas de positie van het scherm aan.

Druk op de  $\blacktriangleright$  / PIP - knop om het submenu voor positie weer te geven.

- Links  $\blacktriangleright$  rechts Verplaats de beeld positie horizontaal.
- Omhoog Omlaag Verplaats de beeld positie verticaal.

#### **HDMI**

Video – Gebruikt wanneer aangesloten op DVD of SET-TOP BOX via HDMI. PC – Gebruikt wanneer aangesloten op pc via HDMI.

**Opmerking** Als het interliniëringssignaal wordt ingevoerd vanaf het RGB-bronniveau, kunnen de menu's Auto-configure (automatische configuratie), Clock (klok), Phase (fase) en Position (positie) niet worden gebruikt.

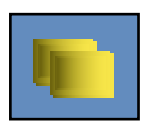

#### **PIP/DW Stand (Meerdere schermen) Functies aanpassen.**

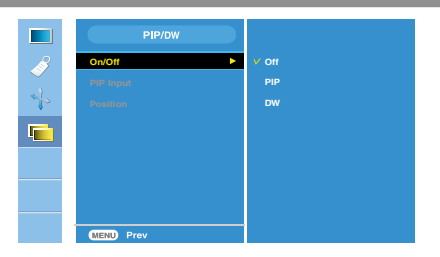

**On/Off (Aan/Uit)**

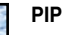

Nadat u **PIP** hebt geselecteerd in het menu **PIP/DW On/Off** (PIP/DW aan/uit), kunnen de volgende items in het menu worden aangepast.

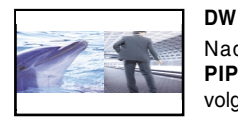

Nadat u **DW** hebt geselecteerd in het menu **PIP/DW On/Off** (PIP/DW aan/uit), kunnen de volgende items in het menu worden aangepast.

**PIP Input** (PIP-ingang) Een ingangssignaal selecteren voor de PIP/DW

**Position**

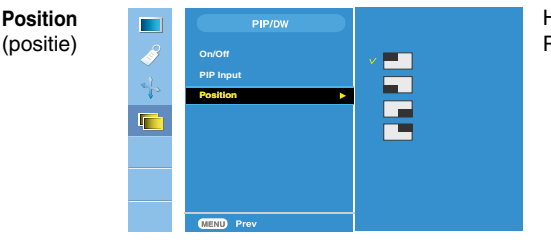

Hiermee regelt u de positie van het PIP-scherm.

**Opmerking** Het volgende wordt weergegeven als het interliniëringssignaal, zoals de set-topbox, wordt ingevoerd vanaf het RGB- en HDMI-bronniveau.

> (1) Kan niet worden gebruikt als het interliniëringssignaal wordt ingevoerd in RGB. (2) Kan niet worden gebruikt als het interliniëringssignaal wordt ingevoerd in HDMI. (3) Als Component wordt geselecteerd als het hoofdscherm voor PIP/DW. Als op het subscherm een interliniëringssignaal wordt ingevoerd in RGB of HDMI, wordt het scherm weergegeven maar de inhoud niet getoond.

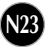

**Controleer het volgende voordat u een beroep doet op de technische ondersteuning.**

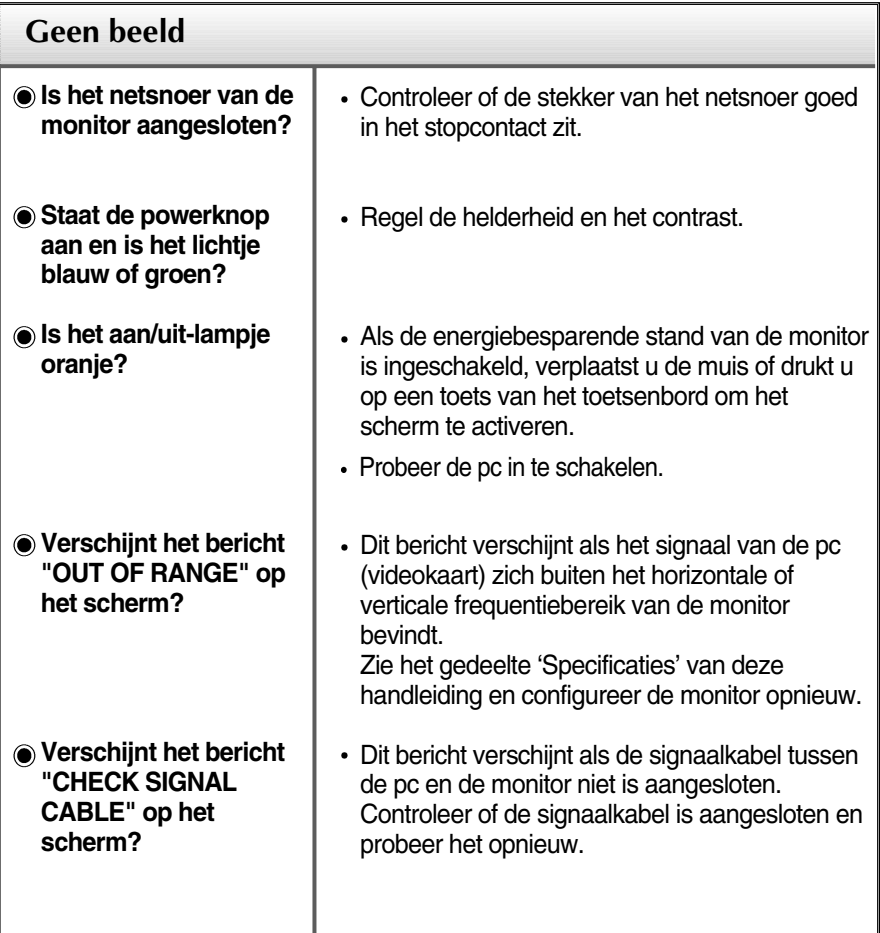

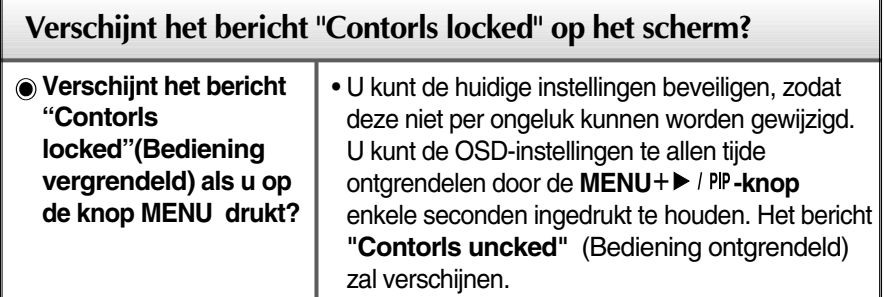

**N24**

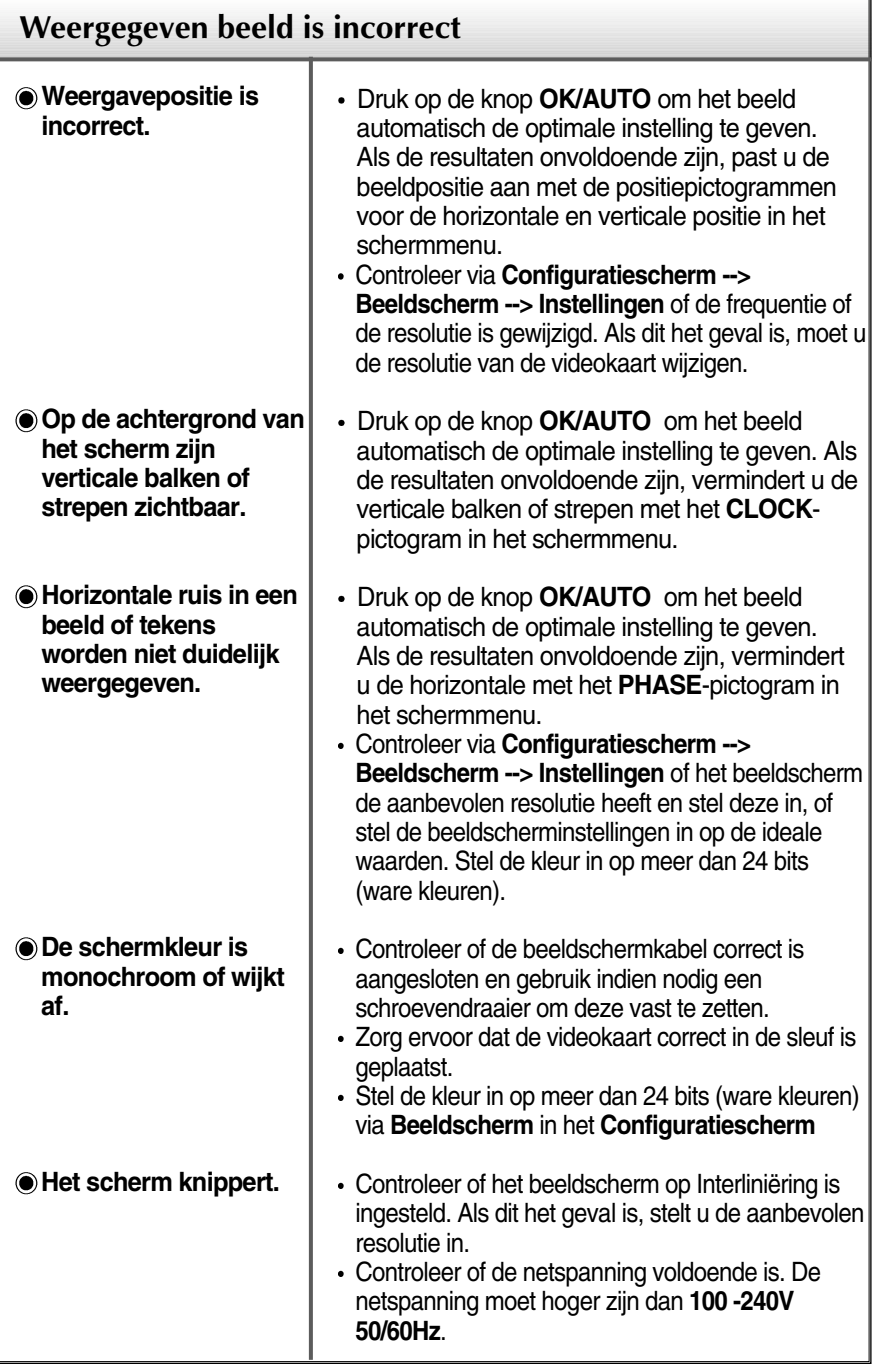

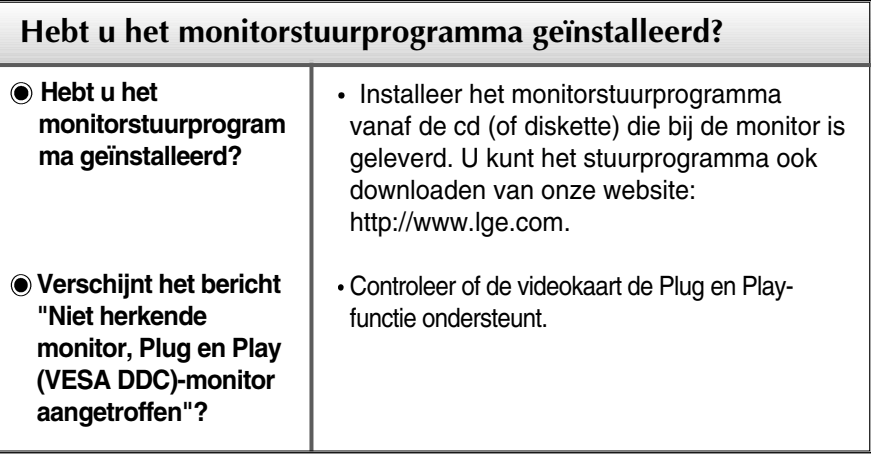

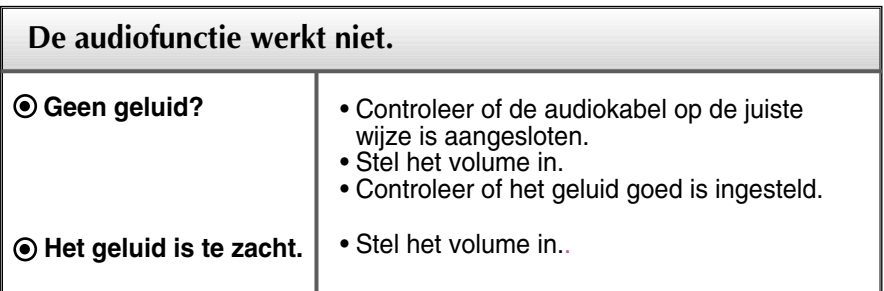

п

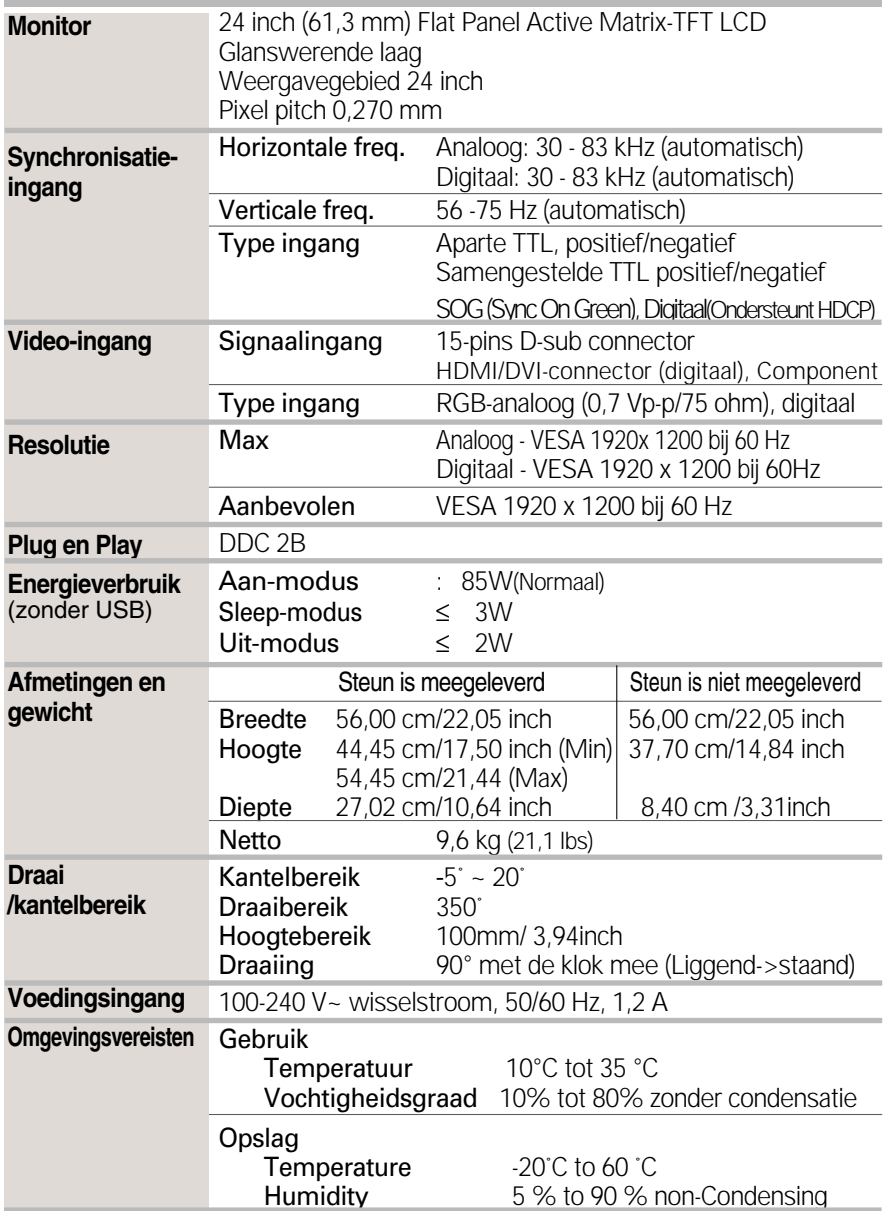

I

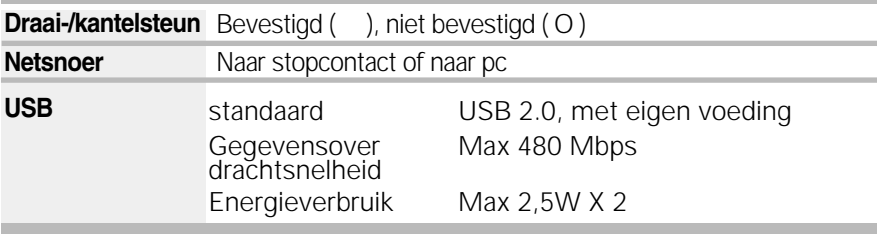

#### **OPMERKING**

De informatie in dit document kan zonder voorafgaande kennisgeving worden gewijzigd.

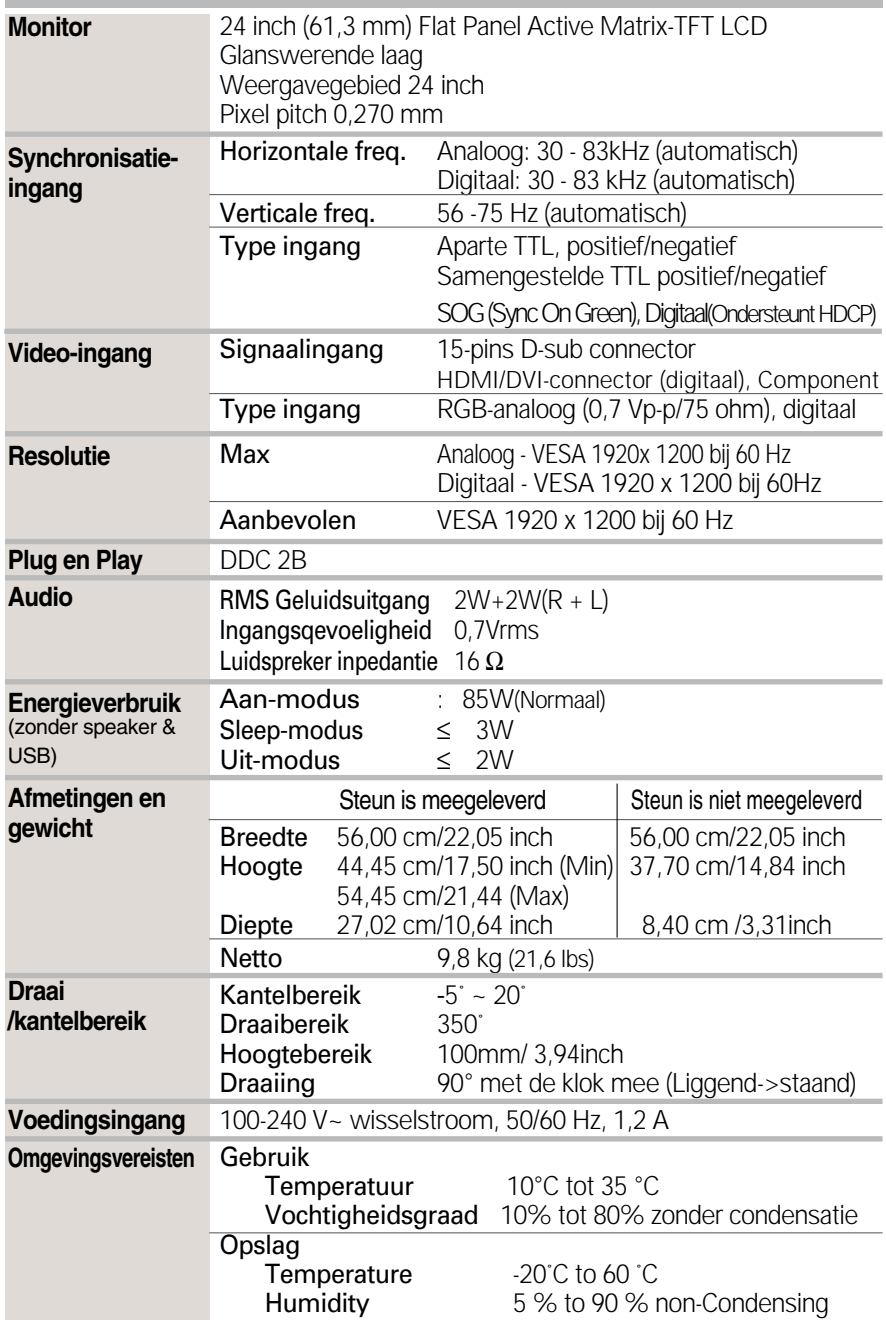

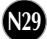

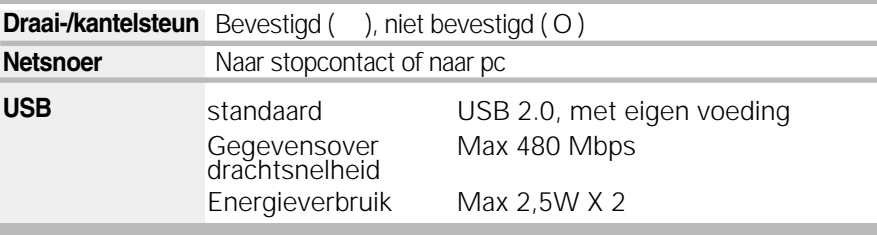

#### **OPMERKING**

De informatie in dit document kan zonder voorafgaande kennisgeving worden gewijzigd.

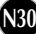

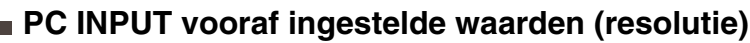

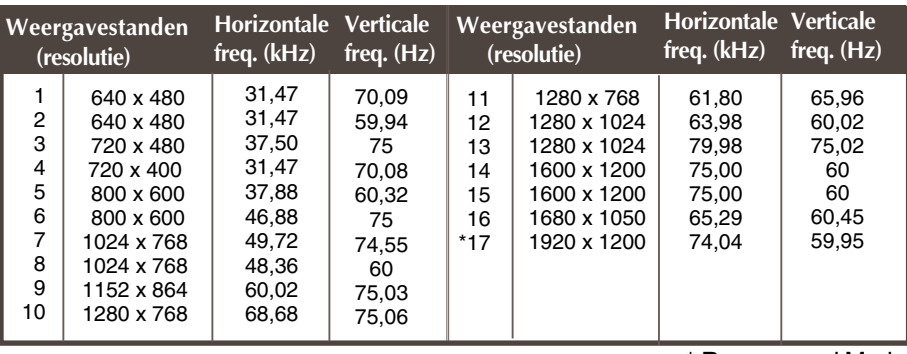

\* Recommend Mode

## **HDMI-videoingang**

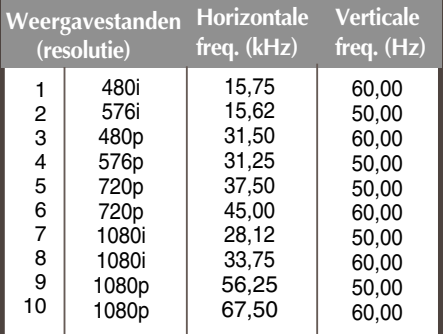

### **Component-videoingang**

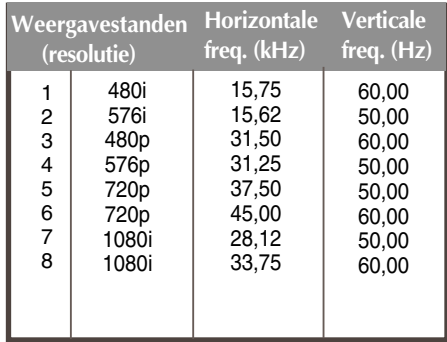

### **Indicator**

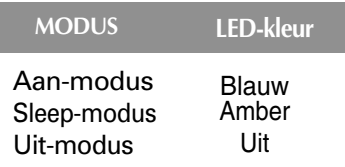

## **Specificaties**

### **HDMI-type, pintoewijzingen**

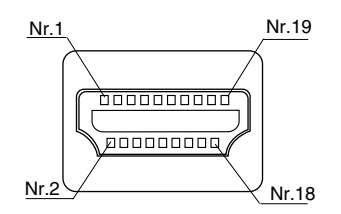

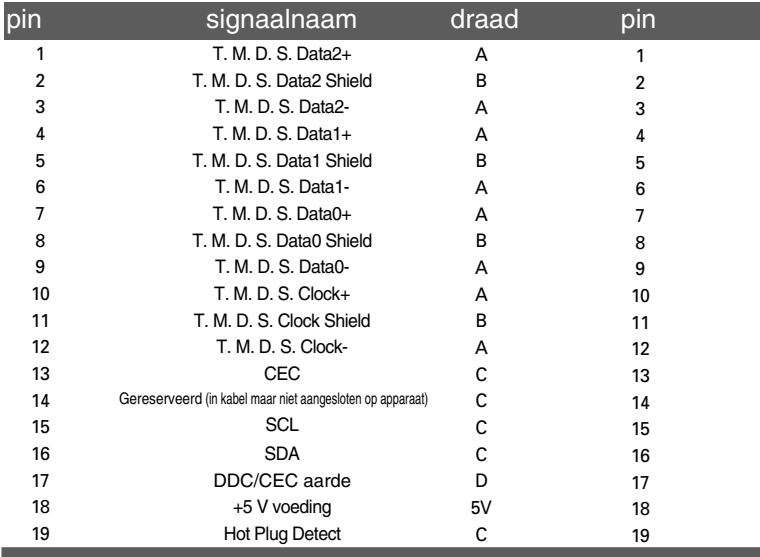

T. M. D. S. (Transition Minimized Differential Signaling)

## **Pintoewijzingen USB-connector**

UP stream Down stream

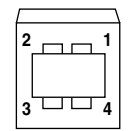

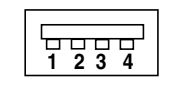

#1:VCC #2 : Gegevens - #3:Gegevens + #4 : Aarde

Serie B-connector Serie A-connector

vrouwtjesaansluiting weergave

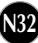

**Deze monitor voldoet aan de montagespecificaties voor de VESAnorm.**

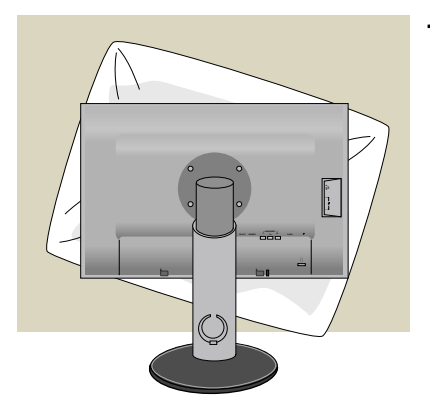

**1.** Als u het product met het scherm naar beneden neerlegt, leg er dan een zachte doek of kussen tussen om beschadigingen te voorkomen.

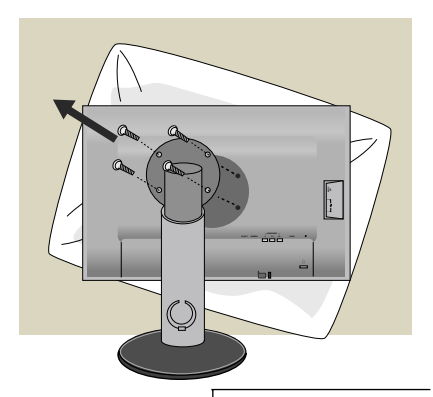

- **2.** Scheidt de de boven- en onderkant van de steun met behulp van een schroevendraaier
- **3.** Monteer de VESA-standaard Stand Base (monitorsteun).

#### **VESA-muurbevestiging**

Aangesloten op een ander object (staand en wandmodel. Bij deze monitor kan een VESAmontagehouder worden gebruikt. **Deze dient dan wel apart te worden aangeschaft.**) Meer informatie vindt u in de handleiding voor de VESA muurbevestiging.

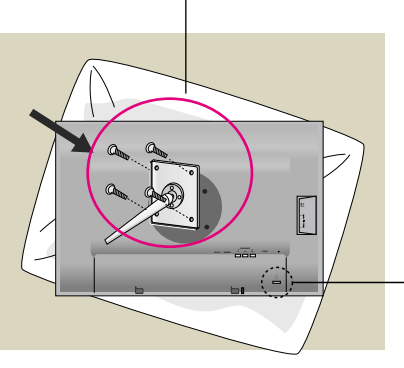

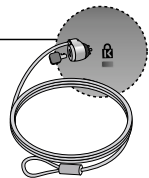

**Kensington-beveiligingssleuf** Bevestigd aan een beveiligingskabel (te koop in de meeste computerwinkels)

# **Digitally yours FRISH**

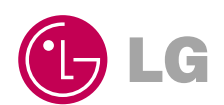